Οι μαθητές και οι μαθήτριες, αφότου δημιουργήσουν λογαριασμό στο Πανελλήνιο Σχολικό Δίκτυο, μπορούν να εγγράφονται στα μαθήματα που δημιουργούνται από τους/τις καθηγητές/τριές τους στο E-Class (Η-τάξη), ακολουθώντας τα εξής βήματα.

**Βήμα 1**: Από την αρχική σελίδα της υπηρεσίας https://eclass.sch.gr/ , ο μαθητής κάνει σύνδεση με τον προσωπικό λογαριασμό που διαθέτει στο ΠΣΔ.

**Βήμα 2**: Η προσωποποιημένη είσοδος του μαθητή στην υπηρεσία, οδηγεί τον μαθητή στο προσωπικό του χαρτοφυλάκιο. Εκεί, αρχικά κάνει εγγραφή στα ηλεκτρονικά μαθήματα που έχουν δημιουργήσει οι εκπαιδευτικοί του σχολείου του, για τη συγκεκριμένη σχολική χρονιά (με ένα κλικ). Για την πρόσβαση σε υλικό ανοικτών μαθημάτων δεν απαιτείται η σύνδεση με λογαριασμό για τους μαθητές.

**Βήμα 3**: Ο μαθητής αλληλεπιδρά μέσα στο ηλεκτρονικό μάθημα, έχει πρόσβαση στο εκπαιδευτικό υλικό που οργανώνει και αναρτά ο εκπαιδευτικός του, επικοινωνεί, ανατροφοδοτείται κλπ. Επιπλέον, μπορεί να εντοπίζει τις ζωντανές (σύγχρονες) εξ αποστάσεως διδασκαλίες που έχει προγραμματίσει και ανακοινώσει ο εκπαιδευτικός του.

**Αναλυτικότερες οδηγίες βρίσκονται διαθέσιμες εδώ: https://docs.openeclass.org/e l/student/portfolio/course\_registration**

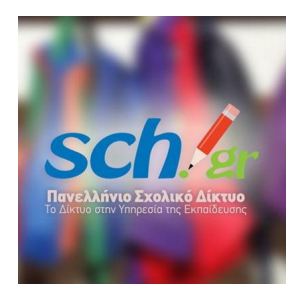